## <span id="page-0-0"></span>**Copy and paste symbol style**

properties will be pasted according to the element type.

Ü

A symbol style defined in symbol properties can be copied and pasted on another symbol. Copy a symbol and then select one or more other symbols of the same type where you need to paste copied properties.

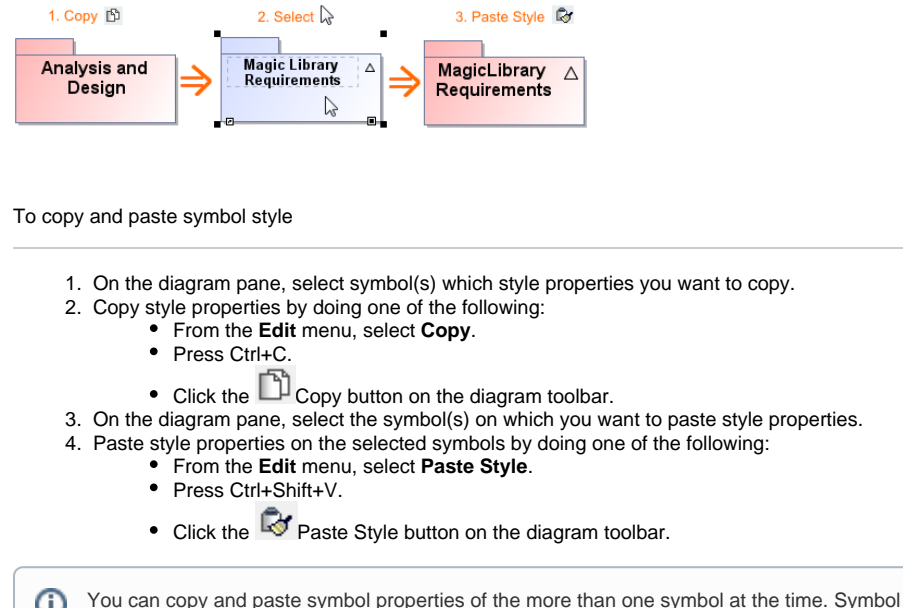

**Related pages** [Symbol Properties dialog](https://docs.nomagic.com/display/MD2021x/Symbol+Properties+dialog)  $\bullet$ [Applying image](https://docs.nomagic.com/display/MD2021x/Applying+image) [Displaying icon or image](https://docs.nomagic.com/display/MD2021x/Displaying+icon+or+image) <sup>o</sup> Displaying rake [icon](https://docs.nomagic.com/display/MD2021x/Displaying+rake+icon) • [Symbol styles option group](https://docs.nomagic.com/display/MD2021x/Symbol+styles+option+group)  $\bullet$ [Working with Symbol styles](https://docs.nomagic.com/display/MD2021x/Working+with+Symbol+styles)  $\bullet$ [Properties Inheritance](https://docs.nomagic.com/display/MD2021x/Properties+Inheritance) [Stereotype properties](https://docs.nomagic.com/display/MD2021x/Stereotype+properties) <sup>o</sup> Customizing [stereotype style](https://docs.nomagic.com/display/MD2021x/Customizing+stereotype+style+properties)  [properties](https://docs.nomagic.com/display/MD2021x/Customizing+stereotype+style+properties) <sup>o</sup> Collecting symbol [styles from used](https://docs.nomagic.com/display/MD2021x/Collecting+symbol+styles+from+used+projects)  [projects](https://docs.nomagic.com/display/MD2021x/Collecting+symbol+styles+from+used+projects) • Copy and paste symbol [style](#page-0-0) [Making your own default](https://docs.nomagic.com/display/MD2021x/Making+your+own+default+style+for+new+projects)  [style for new projects](https://docs.nomagic.com/display/MD2021x/Making+your+own+default+style+for+new+projects)